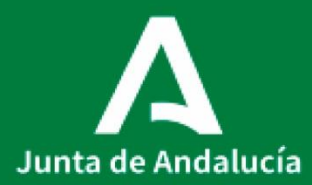

Consejería de Salud y Familias Servicio Andaluz de Salud

# **P0031\_PROCEDIMIENTO DE SEGUIMIENTO Y VALIDACIÓN DE OBJETIVOS Y RESULTADOS**

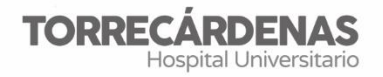

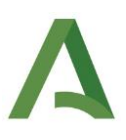

**Elaboración (versión 1):** Franscisco Sierra García Manuel Martin Juárez **Referente:** UGC Farmacia HU Torrecárdenas **Fecha de revisión:** 11/01/2022 (trianual) **Elaboración:** UGC Farmacia **Validación:** Unidad de Calidad HUT **Autorización:** Dirección Asistencial HUT

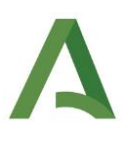

# ÍNDICE

- 1. INTRODUCCIÓN Y OBJETIVO
- 2. ALCANCE Y RESPONSABILIDAD
- 3. RECURSOS Y MEDIOS NECESARIOS
- 4. METODOLOGÍA
- 5. PRODUCTOS RESUSLTANTES
- 6. ANEXOS

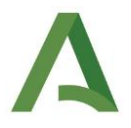

#### **1. INTRODUCCIÓN y OBJETIVO**

En consonancia con el Contrato Programa en vigor, la UGC de Farmacia trabaja en la consecución de los objetivos que se derivan de las líneas definidas por la Consejería, con funciones de gestión de prestaciones sanitarias, asumiendo la gestión de los recursos humanos, materiales y financieros que se le asignan para el desarrollo de sus funciones

En esta línea, el acuerdo de gestión entre la Dirección Gerencia y las Unidades de Gestión Clínica es un instrumento estratégico que tiene como misión hacer efectivos los compromisos que, en materia de atención sanitaria y en el ámbito de su responsabilidad ha establecido el Gobierno de la Junta de Andalucía con la ciudadanía

Dado que anualmente se firma un nuevo acuerdo de gestión, se hace necesaria una herramienta que facilite el seguimiento/consecución de los objetivos propuestos

#### **2. ALCANCE y RESPONSABILIDAD**

El Director de la UGC y el Supervisor de Farmacia son los responsables de elaborarun plan para el seguimiento de objetivos y resultados de forma anual. Una vez establecido el plan se asignara a cada responsable de área la información que deberá aportar a este seguimiento (cuadro de mando de la UGC de Farmacia)

# **3. RECURSOS Y MEDIOS NECESARIOS**

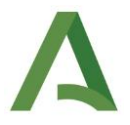

Aplicaciones de Farmatools, Microstrategy, Farma y demás herramientas informáticas corporativas.

#### **4. METODOLOGIA**

Mensualmente, cuando se hace el cierre (previa comprobación de negativos/existencias, y regularización si procede), se comunica al servicio de dirección para que envíe al Director de la Unidad un borrador de,

- a) Consumos por unidades.
- b) Coste por patologías.

El Director de la UGC de Farmacia revisa dichos datos, y una vez validados los vuelca en la aplicación corporativa FARO, disponible para cada Director de UGC (y que en el caso de Farmacia se guardan en la intranet corporativa:

indalo\UGC\_farmacia\PNTs\anexo XII).

Con estos datos se cumplimenta mensualmente el anexo XII de Servicios Centrales y a su vez, una vez al año, se cumplimenta el anexo XII de pacientes externos/ambulatorios, junto al número de mezclas elaboradas, pacientes atendidos por patología, etc…

#### **Registros:**

A) Económicos:

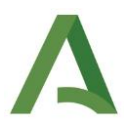

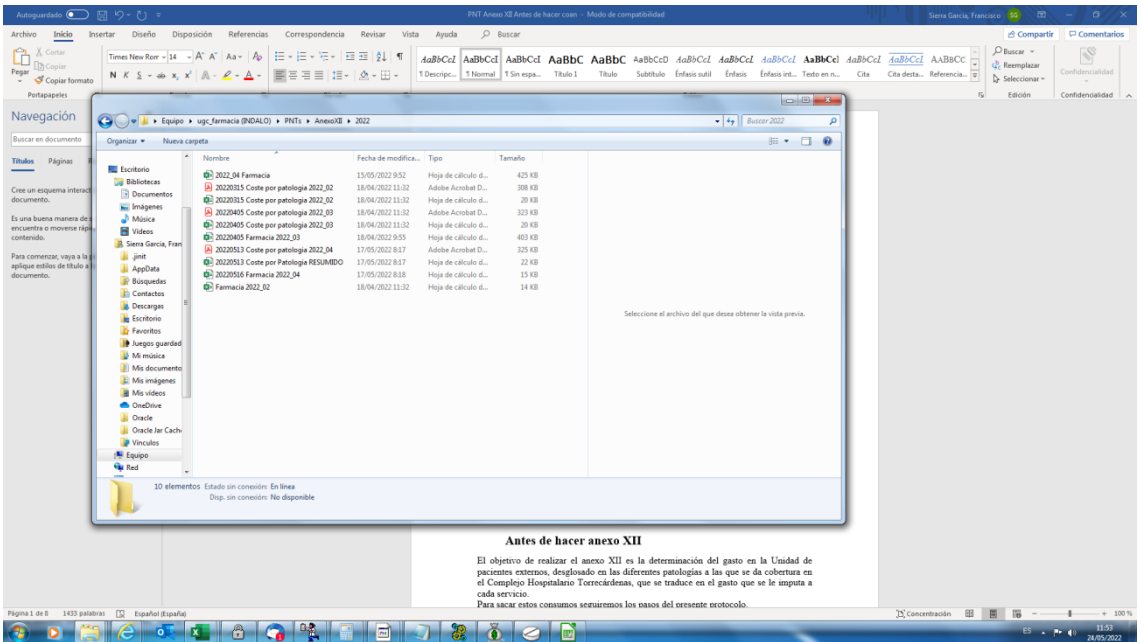

B) Clínicos\anexo XII:

Se registran en una aplicación corporativa:

[https://intranet2.sas.junta-](https://intranet2.sas.junta-andalucia.es/inicio?p_p_state=maximized&p_p_mode=view&saveLastPath=false&_58_struts_action=%2Flogin%2Flogin&p_p_id=58&p_p_lifecycle=0&_58_redirect=%2F)

[andalucia.es/inicio?p\\_p\\_state=maximized&p\\_p\\_mode=view&saveLastPath=false](https://intranet2.sas.junta-andalucia.es/inicio?p_p_state=maximized&p_p_mode=view&saveLastPath=false&_58_struts_action=%2Flogin%2Flogin&p_p_id=58&p_p_lifecycle=0&_58_redirect=%2F) [&\\_58\\_struts\\_action=%2Flogin%2Flogin&p\\_p\\_id=58&p\\_p\\_lifecycle=0&\\_58\\_redirec](https://intranet2.sas.junta-andalucia.es/inicio?p_p_state=maximized&p_p_mode=view&saveLastPath=false&_58_struts_action=%2Flogin%2Flogin&p_p_id=58&p_p_lifecycle=0&_58_redirect=%2F)  $t = %2F$ 

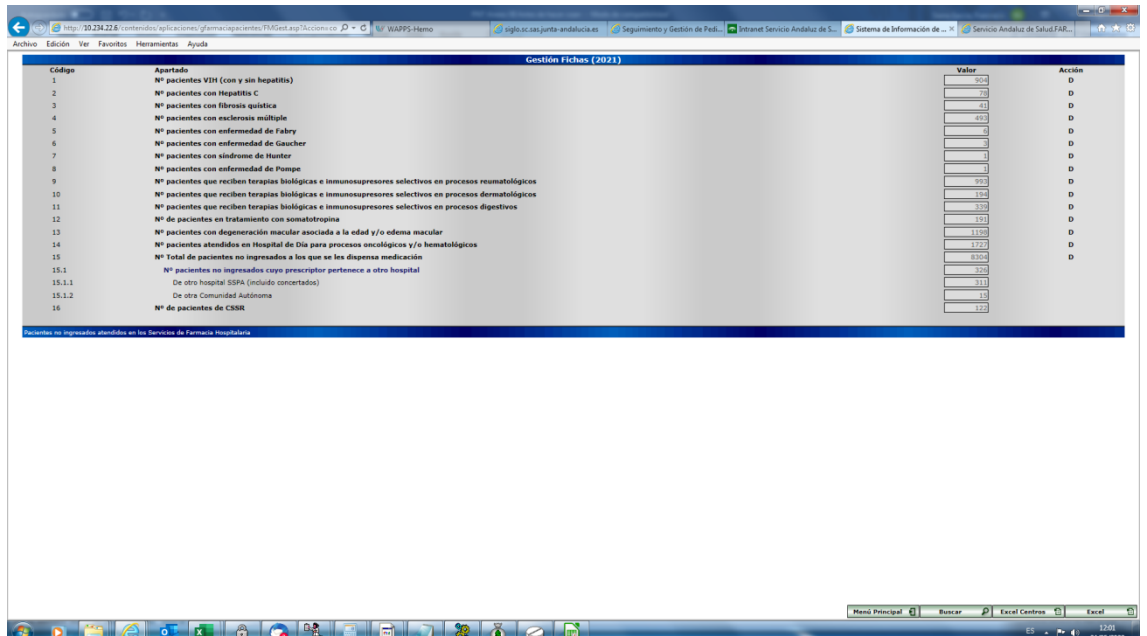

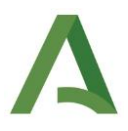

C) Objetivos de la unidad (vinculados a contrato programa):

Mensualmente se envía a la dirección un seguimiento de los objetivos pactados y ligados a contrato programa (EXCELL TABLA RESUMEN MENSUAL).

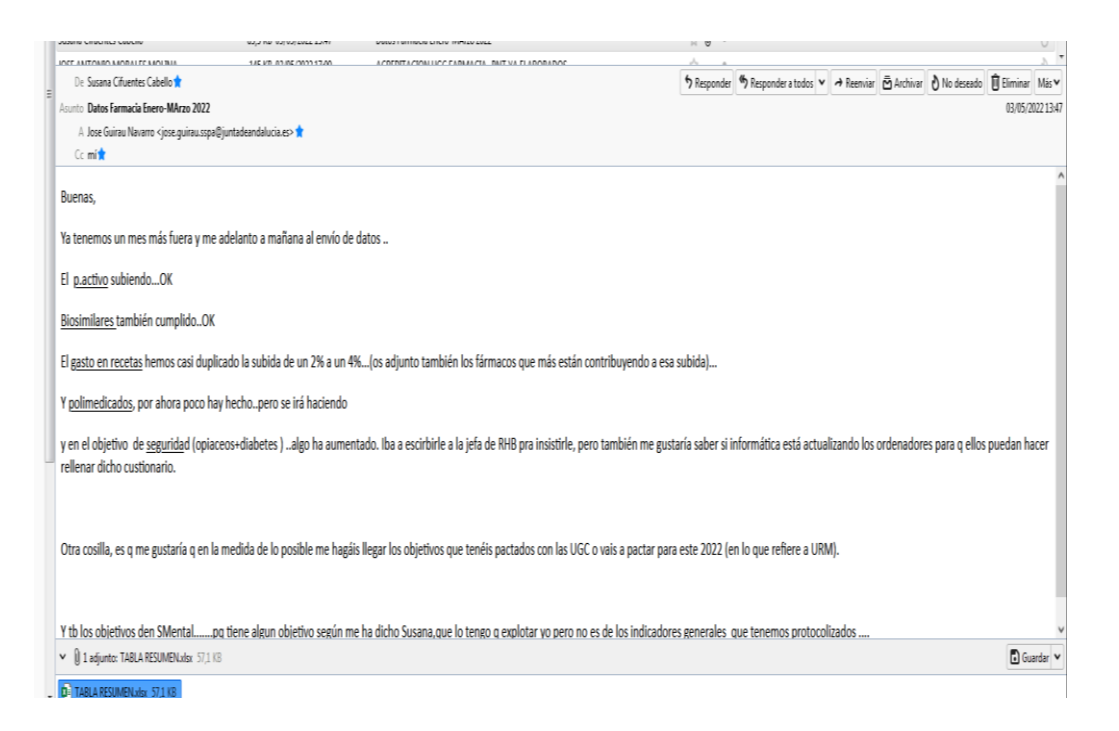

Estos datos de prescripción en recetas, de las UGC y de los Facultativos, son extraídos mensualmente de la aplicación corporativa microstrategy, por parte de la Unidad de Informática, validados por Farmacia y colgados en FARO (aplicación corporativa para el seguimiento de los objetivos ligados a Contrato Programa) en la carpeta de cada UGC, para el acceso al mismo por parte de los profesionales.

Antes de subir los datos a FARO, la responsable del área del URM, o en quien delegue, revisa los informes extraídos de microstrategy y si observa algún valor alertante (ej: ausencia de algún dato, valores negativos, incidencias con la asignación de médicos a las UGC, etc…) contacta con Servicios Centrales y/o la Unidad de informática del hospital para solventar dicha incidencia (se adjunta evidencia).

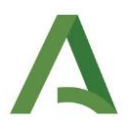

Ubicación de la carpeta con los datos de URM: \\INDALO\ugc\_farmacia\URM susana\URM 2021\URM INFORMATICA

Cada año, en función de los objetivos variarán el tipo de informes, existiendo varios informes mensuales por Unidad.

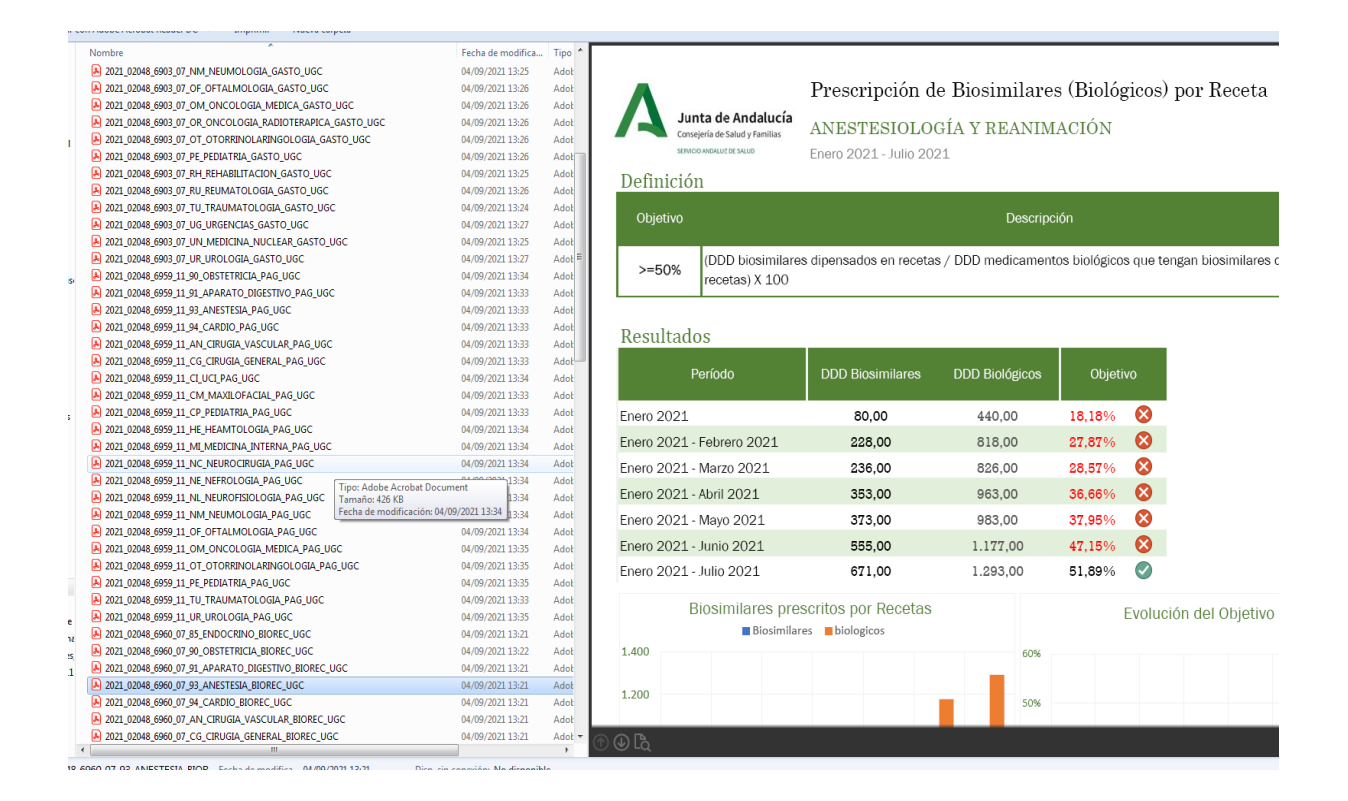

#### **Cumplimentación mensual del anexo XII**

El objetivo de realizar el anexo XII es la determinación del gasto en la Unidad de pacientes externos, desglosado en las diferentes patologías a las que se da cobertura en el Hospital Universitario Torrecárdenas, que se traduce en el gasto que se le imputa a cada Unidad.

Para obtener estos consumos seguiremos los pasos del presente protocolo.

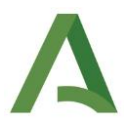

#### **Creación: en pacientes externos**

En el momento de abrir una ficha a un paciente es importe rellenar adecuadamente el servicio, el programa y el área al que pertenece cada paciente.

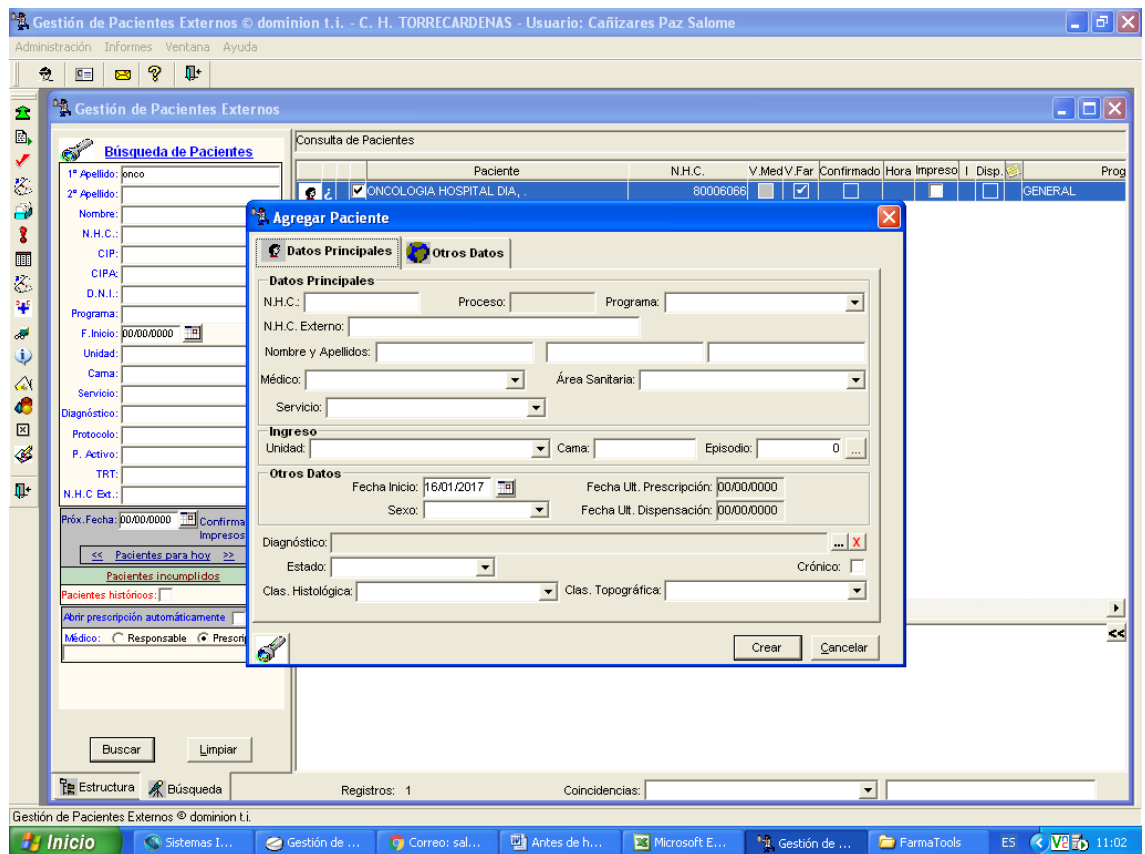

Servicios: los datos de los servicios son los que se vuelca a gestión y de donde salen los consumos.

Programas: Se refiere a la patología en concreto a la que pertenece cada paciente.

Hay que tener precaución con algunos programas que pueden llevar a error, como por ejemplo:

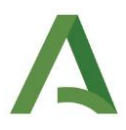

-Esclerosis múltiple: no a pac. ext. de neurología sino de esclerosis múltiple -Hepatitis c: no a pac. ext. de digestivo, sino a pac. externos de hepatitis C / Coinfectados

#### **6. PRODUCTOS RESULTANTES**

Mediante el seguimiento permanente de los objetivos y su resultado podemos analizar su evolución y establecer medidas correctoras si fuese necesario durante todo el año de vigencia del Acuerdo de gestión

#### **7. ANEXOS**

#### **Anexo 1. Excepciones, comprobaciones, correcciones y listados a considerar.**

#### **1. Excepciones**

Baricitinib, tofacitinib y apremilast: se meten en el programa de biológicos y terapias dirigidas, y se meten en servicio biológicos.

Omalizumab: según su uso, si es para dermatología, se mete en servicio biológico de derma y en programa biológico dermatología.

Programa: Biolo urticaria (DESAPARECE) (para el anexo XII erróneamente a mi entender se suma el consumo a terapias biológicas para dermatología de biolo urticaria y no de z asma (yo no sumaría el omalizumab para poder comparar la psoriasis) PERO SE SUMA. Con lo que en Consumo terapias biológicas en pacientes con procesos de dermatología se incluye el omalizumab.

Si es para Neumología se introducirá en el programa Z Asma y en el servicio pacientes externos de neumología.

Si es para Alergia se introducirá en el programa Z Asma si es un proceso asmático o en el programa biológicos Derma (ya que biolo urticaria desaparece) y en cuanto a servicio se pondrá pacientes externos alergología.

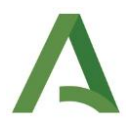

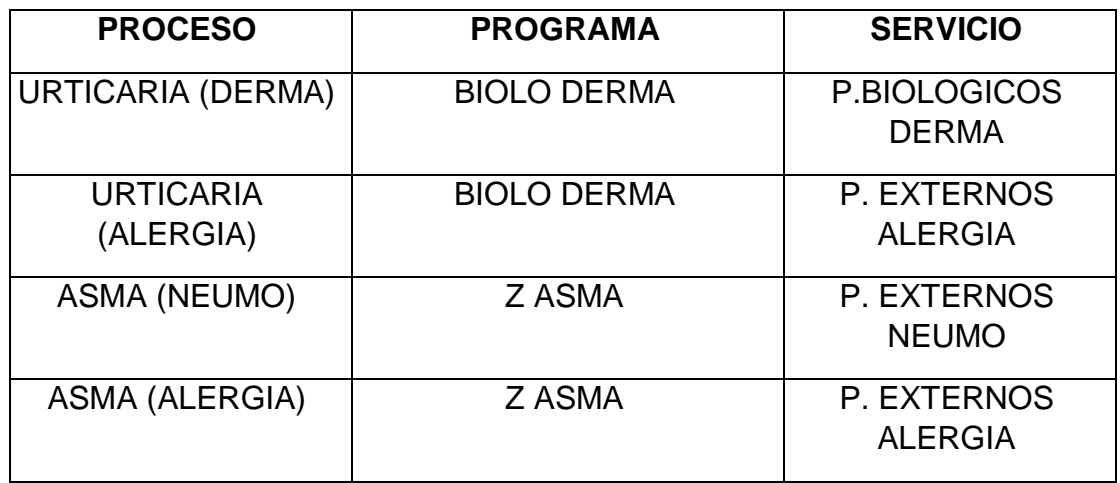

Belimumab: si es para medicina interna el programa será Biologicos Reuma y el servicio pacientes externos de medicina interna y cuando lo paute reumatología el programa que se introducirá será Biológicos reuma y servicio pacientes externos biológicos reuma (a mi entender erróneamente porque no se utiliza para tratar procesos reumáticos).

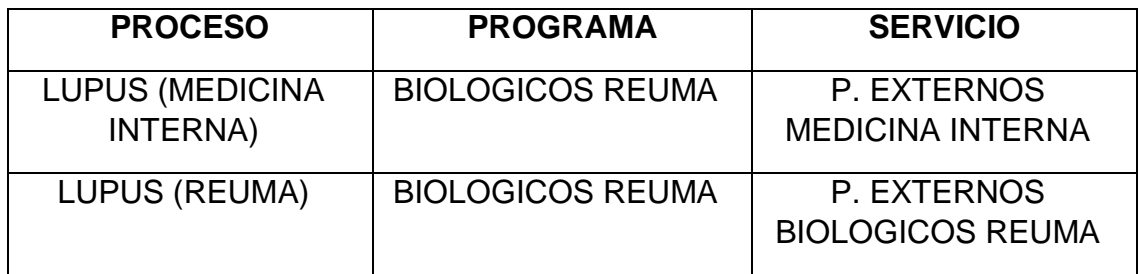

Área: se usa para la localización geográfica del los pacientes que VEMOS NOSOTROS (De Torrecárdenas) si pertenecen al área del Toyo, levante, Distrito Almería o Poniente

Para el resto el área es el hospital prescriptor1.

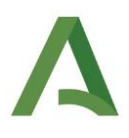

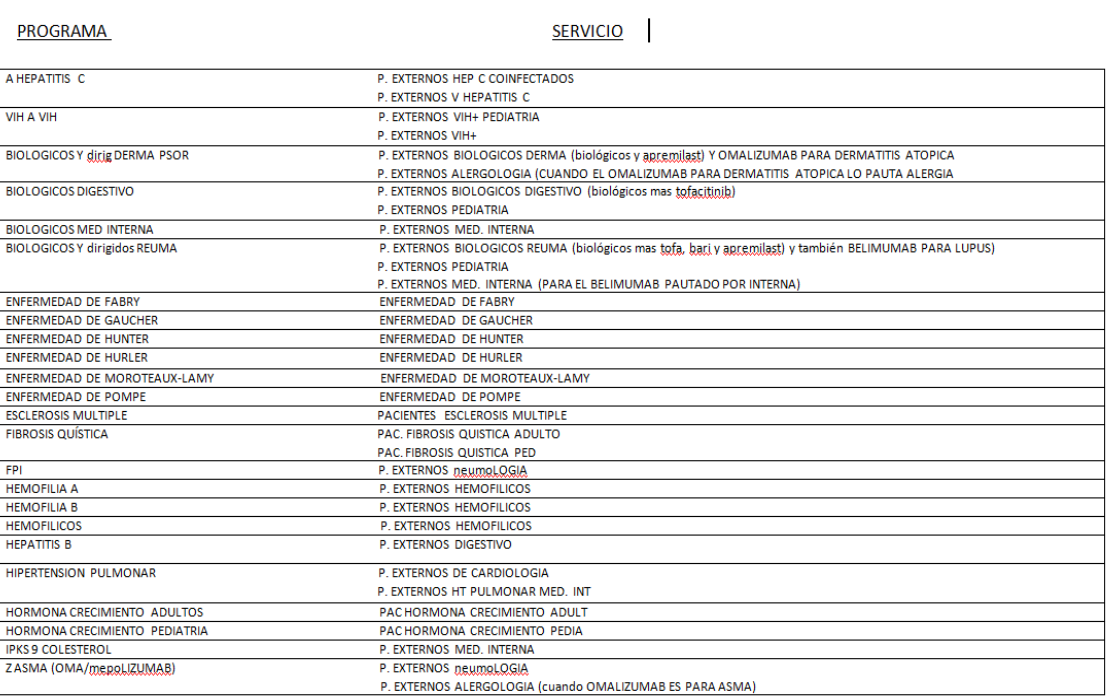

### **2. Comprobación del gasto correcto:**

Cada vez que realicemos el cierre, previamente habrá que comprobar que el gasto este correctamente asignado a cada servicio, para ellos sacaremos el siguiente listado de del programa de pacientes externos.

Desde Informes realizamos la siguiente ruta: Informes > Consumo > Consumo

Se selecciona por el siguiente orden en la pantalla que nos aparece

- 1. Servicios/especialidades
- 2. Pacientes
- 3. Productos

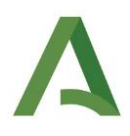

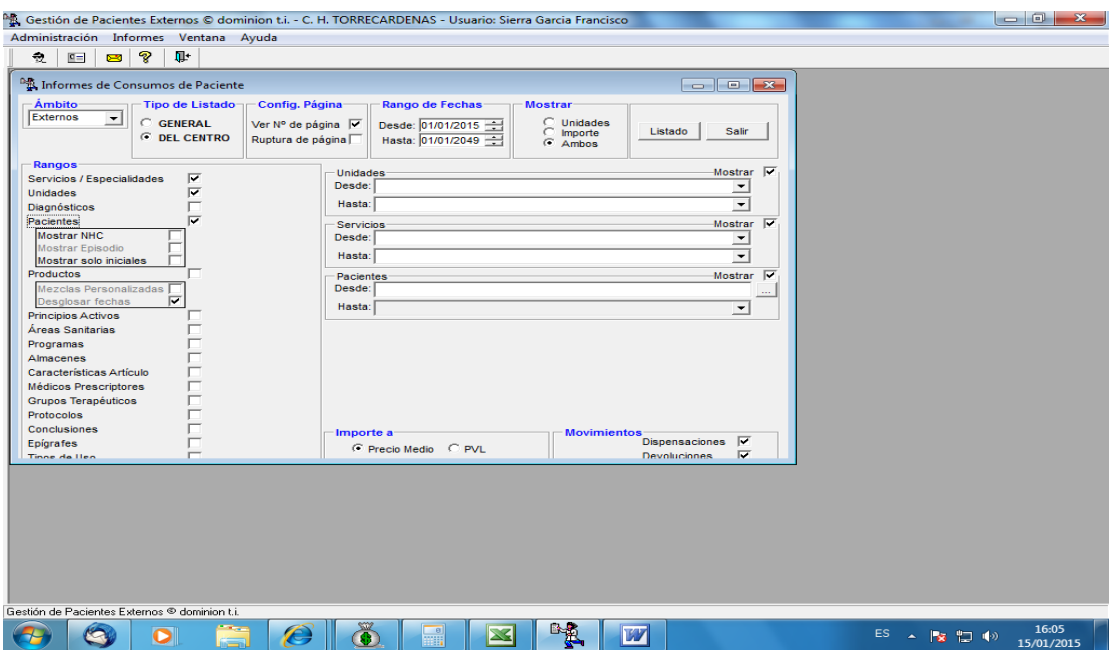

Sacaremos también el listado general de dispensación a pacientes externos (dpe) y dispensación a pacientes ambulantes (dpa) para ver que los fármacos están bien imputados y sino, arreglarlo.

Para ello realizaremos la siguiente ruta desde el programa de Gestión económica: Consulta>resultados. Seleccionamos en la parte superior de la pantalla: general, consumo y el rango de fechas. En la parte inferior y por el siguiente orden seleccionamos: artículos, GFHs, servicios/especialidades y el resto de las casillas que en la siguiente imagen.

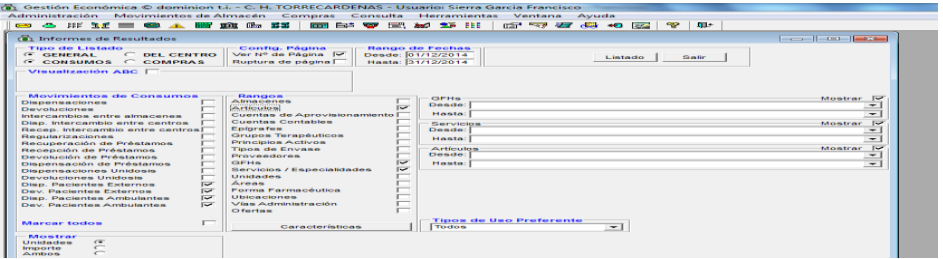

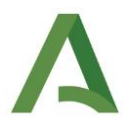

#### **3. Cierre del mes y listados**

a) Una vez que hemos comprobado que las dispensaciones se han realizado correctamente se hace el cierre del mes en el programa de gestión económica.

b) Posteriormente se sacan 4 listados desde gestión económica:

Listado 1: General de GFHs y Servicios de dpe y dpa. Seleccionamos las mismas casillas que se hacía para comprobarlo pero sin marcar artículos. Marcamos dispensación a pacientes ambulatorio (dpa) para detectar posibles errores en la dispensación.

Listado 2: General de GFHs y unidades marcando todo menos préstamos e intercambios entre almacenes y centros (se imprime la página última y la que pone nefrología para ver los datos de diálisis)

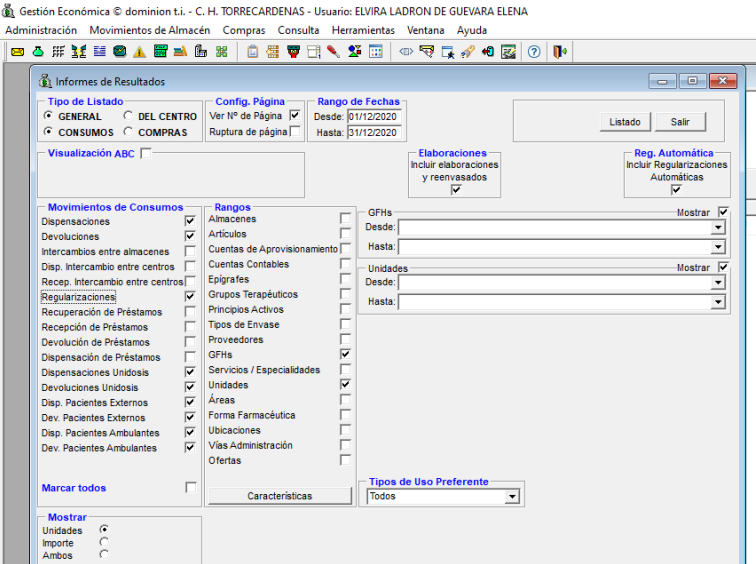

Listado 3: Listado de unidades que empiezan por hospital de día: Seleccionamos la casilla de unidades y elegimos desde "hospital de día de cirugía infantil" hasta "hospital de día de rehabilitación".

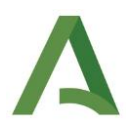

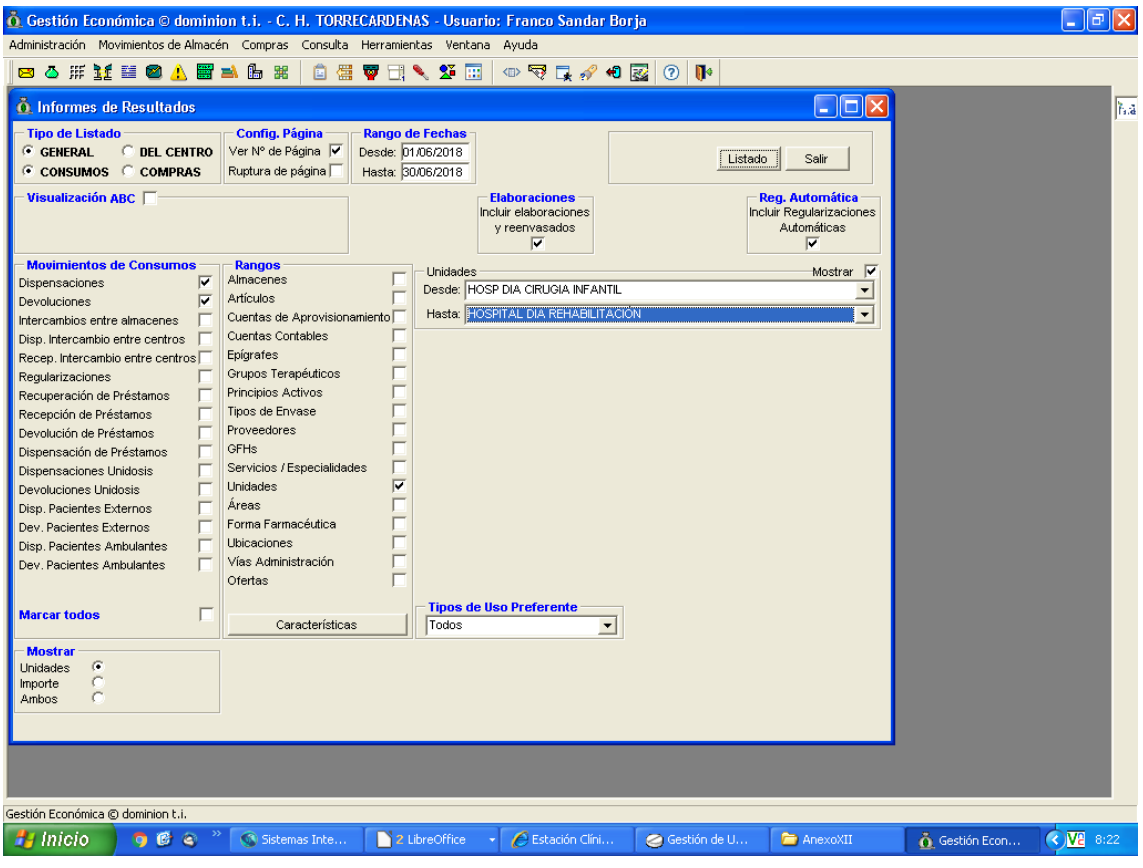

Una vez que tenemos todos los listados sacados, nos falta por completar el archivo Coan CHT. Este archivo se encuentra en:

Ugc\_farmacia (Indalo>PNT>Anexo XII>Coan CHT 2014\_15\_16

Se rellenan todos los datos que falten (en amarillo) a partir de los datos que hemos obtenido de los listados que hemos sacado previamente.

Rellenamos también el total de DPE, el consumo total y las unidades de hospital de día, pacientes de otros hospitales y diálisis

Listado 4: Desde el programa de dispensación a pacientes externos, sacaremos un listado para ver lo que otros hospitales usan de los programas que nos piden. Realizamos la siguiente ruta: Informes > consumo > consumo. En la pantalla que aparece seleccionamos la casilla servicios/especialidades y programas. En programas seleccionamos desde "A hepatitis C" hasta "fibrosis quística".

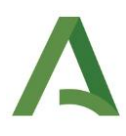

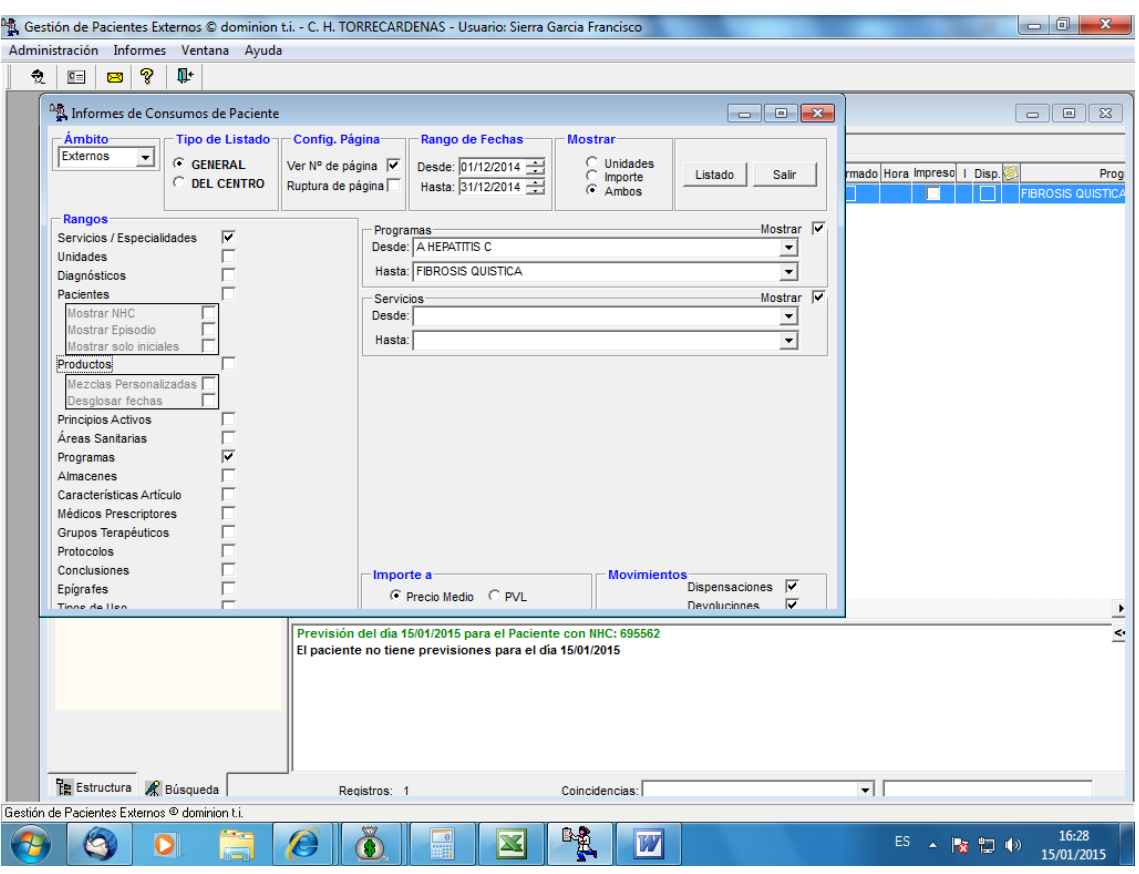

#### **Recordatorio:**

- Convenios internacionales lo sumo a otras comunidades.
- Deben coincidir los datos de gestión de los de dpe, SIEMPRE los de otros hospitales, y en el resto de casos se le solicita al responsable de Consultas Externas.
- VIH: Torrecárdenas: sumar pediatría y medicina interna
- Hepatitis: suma los coinfectados de medicina interna a los de digestivo
- Biológicos digestivo: hay que sumar lo de pediatría, no grupo específico

#### **4. Corrección de errores**

**Error 1.** En caso de que el programa esté bien, pero el Servicio asignado fuera erróneo se corregiría de la siguiente forma.

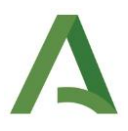

1. Ejemplo:

SE METE EN EL SERVICIO (DE BIOLÓGICOS por ejemplo) Y NO EN EL PROGRAMA, y se arregla de un mes para otro…

# *Ejemplo:*

Programa Biológicos digestivo: GASTO: 3€ en infliximab Servicio: P externos digestivo: 1€ infliximab (por fallo al crear el paciente) Servicio: P Externos biológicos digestivo: 2€ infliximab.

# *Corrección:*

- 1. Damos devolución de ese 1€ del infliximab erróneo al servicio que erróneamente se le ha dispensado (Servicio: P externos digestivo).
- 2. Cambiamos el servicio de externos a biológicos.
- 3. Damos una nueva salida.

Si es en el mes contable mejor y sino al siguiente, de forma que los datos de la suma de los 2 meses sea correcta (aunque cada mes por separado no).

En ese caso ponemos los datos del servicio, con lo que el mes del fallo pondríamos 2 euros y el mes del arreglo pondríamos 1 euro, y la suma de los 2 meses son los 3 reales, pero así el "servicio" nos da el dato real sin tener que ver los consumos de los componentes: Vital que estén bien en Octubre y Diciembre.

**Error 2.** Se cruzan programas y servicios. Ejemplo: Programa hepatitis: 6 euros en ribavirina Servicio: Biológicos digestivo: 1 € Servicio: Hepatitis coninfectados: 2 € Servicio: P. Exter Hepatitis C: 3 €

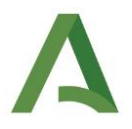

Ese mes ponemos 5 en hepatitis (2+3) y el 1 se sumaría al de biológicos ficticiamente, pero al arreglarlo al mes siguiente será -1, con lo que ese mes a biológicos digestivo le decimos que ha gastado de más y el que viene de menos. Vital que estén bien en Octubre y Diciembre.

*Observación:* EL PROGRAMA SE ACTUALIZA EN DOMINION Y NO HAY QUE ARREGLARLO CON DEVOLCIONES Y SALIDAS, LAS UNIDADES QUE SE VUELCAN A GESTIÓN, SÍ.

Por ello, en cualquier momento se puede modificar programa general y servicio EEMM y si sale algún paciente arreglarlo sobre la marcha poniendo como programa EEMM. Al revés no se puede porque el servicio se vuelca en gestión, el programa no.